# تباثلا جمانربال رادصإ ىلع روثعلا ةيفيك Cisco نم (IP (تنرتنإلا لوكوتورب فتاه نم ſ

## المحتويات

[المقدمة](#page-0-0) [المتطلبات الأساسية](#page-0-1) [المتطلبات](#page-0-2) [المكونات المستخدمة](#page-0-3) [الاصطلاحات](#page-0-4) [اصطلاح تسمية البرامج الثابتة](#page-0-5) [البرامج الثابتة التي تقدمها CUCM](#page-1-0) [الأساليب](#page-2-0) [معلومات ذات صلة](#page-4-0)

### <span id="page-0-0"></span>المقدمة

يوضح هذا المستند كيفية العثور على تحميل البرامج الثابتة لهاتف IP من هاتف IP Cisco، وكذلك من موقع بعيد.

## <span id="page-0-1"></span>المتطلبات الأساسية

#### <span id="page-0-2"></span>المتطلبات

لا توجد متطلبات خاصة لهذا المستند.

#### <span id="page-0-3"></span>المكونات المستخدمة

تستند المعلومات الواردة في هذا المستند إلى إصدارات البرامج والمكونات المادية التالية:

- Cisco Catalyst 6500 Switch
	- CP-7941G طراز IP هاتف●
- x.7 الإصدار ،Cisco Unified Communications Manager ●

تم إنشاء المعلومات الواردة في هذا المستند من الأجهزة الموجودة في بيئة معملية خاصة. بدأت جميع الأجهزة المُستخدمة في هذا المستند بتكوين ممسوح (افتراضي). إذا كانت شبكتك مباشرة، فتأكد من فهمك للتأثير المحتمل لأي أمر.

#### <span id="page-0-4"></span>الاصطلاحات

راجع [اصطلاحات تلميحات Cisco التقنية للحصول على مزيد من المعلومات حول اصطلاحات المستندات.](//www.cisco.com/en/US/tech/tk801/tk36/technologies_tech_note09186a0080121ac5.shtml)

## <span id="page-0-5"></span>اصطلاح تسمية البرامج الثابتة

يتم إستخدام هذه الاصطلاحات لتسمية البرامج الثابتة لهاتف IP:

البرنامج الثابت bin.xxyzww003P :SCCP: حيث يمثل x الإصدار الرئيسي، يمثل y الإصدار الرئيسي، ويمثل z إصدار الصيانة، ويمثل w تخريب الصيانة.

البرنامج الثابت zz-y-xx3-S0P :SIP: حيث يمثل x الإصدار الرئيسي، يمثل y الإصدار الثانوي، ويمثل z الإصدارات الفرعية.

البرنامج الثابت zz-y-xx3-M0P :MGCP: حيث M هي الحرف الثالث. تتوافق الإصدارات الرئيسية والثانوية والفرعية ل MGCP مع اصطلاح تسمية SIP

لهواتف بروتوكول الإنترنت (IP (المستندة إلى Java، يتم إستخدام اصطلاحات التسمية التالية لملفات الصور.

البرنامج الثابت SCCP: TERMnn.xx-y-z-ww أو SCCPnn.xx-y-zz-ww: حيث يمثل n نوع الهاتف، يمثل x الإصدار الرئيسي، ويمثل y النسخة الرئيسية، ويمثل z إصدار الصيانة، ويمثل w تخريب الصيانة.

### <span id="page-1-0"></span>البرامج الثابتة التي تقدمها CUCM

أكمل هذه الخطوات لعرض إصدارات البرامج التي يقدمها مدير الاتصالات الموحدة من Cisco:

- .1 سجل الدخول إلى صفحة إدارة مدير الاتصالات الموحدة من Cisco.
	- 2. انتقل إلى **جهاز > إعدادات الجهاز > إعدادات الجهاز** الافتراضية.

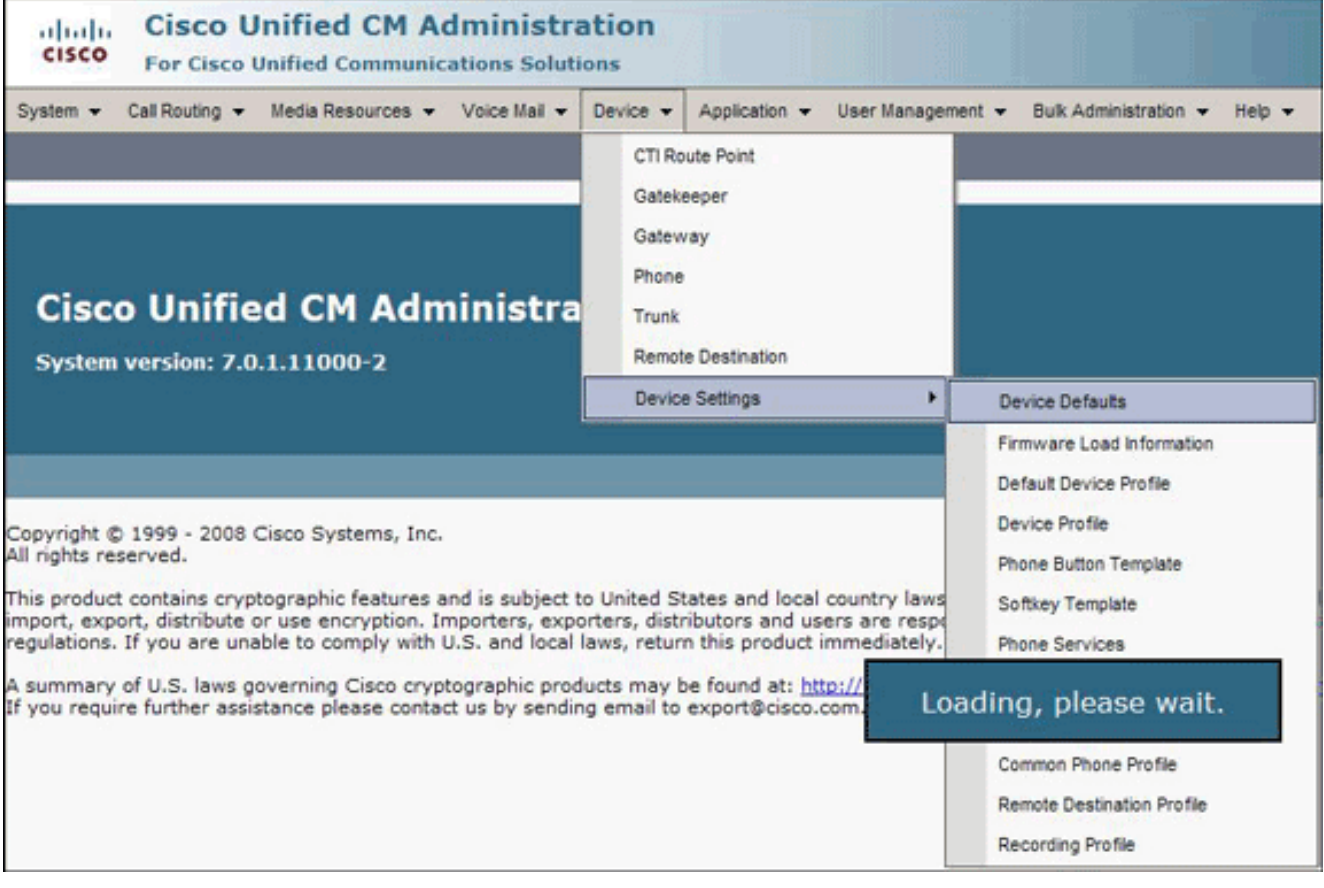

تظهر قائمة تكوين إعدادات الجهاز الافتراضية. تعرض هذه القائمة البرنامج الثابت الذي سيتم تحميله من هاتف IP عند تسجيله مع CUCM. في هذا المثال، سيقوم هاتف بروتوكول الإنترنت 7961 Cisco بتحميل S41.8-4-1SCCP عند تسجيله مع مدير الاتصالات الموحدة من .Cisco

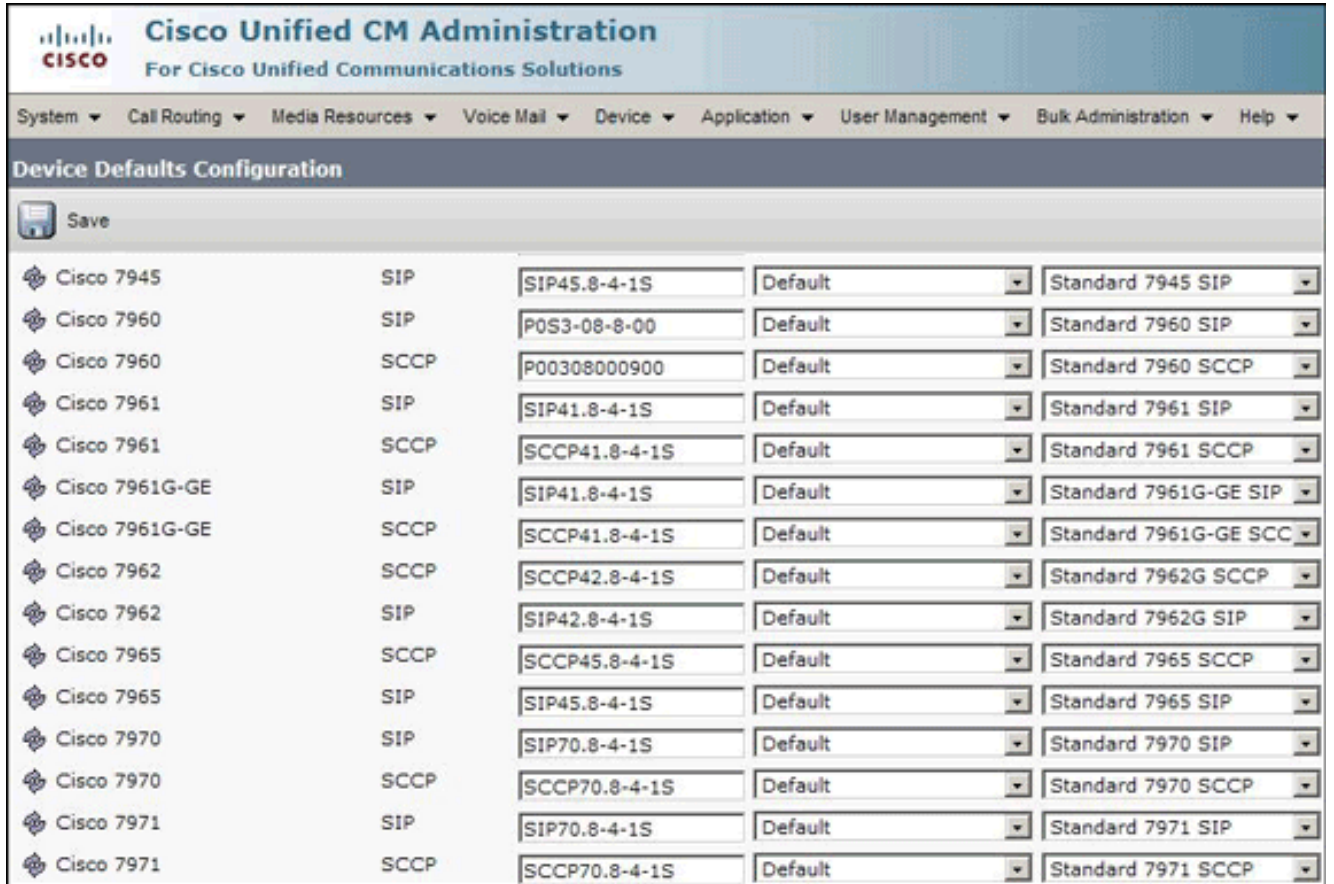

# <span id="page-2-0"></span>الأساليب

أكمل إحدى الطريقتين التاليتين للعثور على إصدار البرنامج الثابت لهاتف بروتوكول الإنترنت (IP(:

- يمكنك الوصول إلى إصدار البرنامج الثابت مباشرة من الهاتف من **قائمة الإعدادات**.اضغط على **الإعدادات،** قم بالتمرير لأسفل، وحدد **الحالة**.قم بالتمرير لأسفل، وحدد **إصدارات البرامج الثابتة**.هذا يسرد إصدارات الأنواع المختلفة من الحمل.
- إذا كان هاتف IP موجودا في موقع بعيد، فإن برنامج Telnet إلى محول Cisco الذي يتم توصيل هاتف IP إليه show cdp neighbors <module/port> الأمر يصدر .detail

C6K-CatOS> (enable) sh cdp neighbor 3/3 detail Port (Our Port): 3/3 Device-ID: SEP001C581CBF22 Device Addresses: IP Address: 172.16.2.182<br>Holdtime: 177 sec Capabilities: HOST PHONE **Version:** SCCP41.8-2-2SR1S **Platform: Cisco IP Phone 7941** Port-ID (Port on Neighbors's Device): Port 1 UTP Management Domain: unknown Native ULAN: unknown Duplex: full System Name: unknown System Object ID: unknown Management Addresses: unknown Physical Location: unknown

إذا كنت تعرف عنوان IP الخاص بهاتف IP، فيمكنك الوصول مباشرة إلى واجهة HTTP الخاصة بهاتف IP.افتح ●مستعرض ويب، وأدخل http://<*ip phone address>!.* حيث *عنوان IP الخاص بهاتف* IP هو عنوان IP الخاص

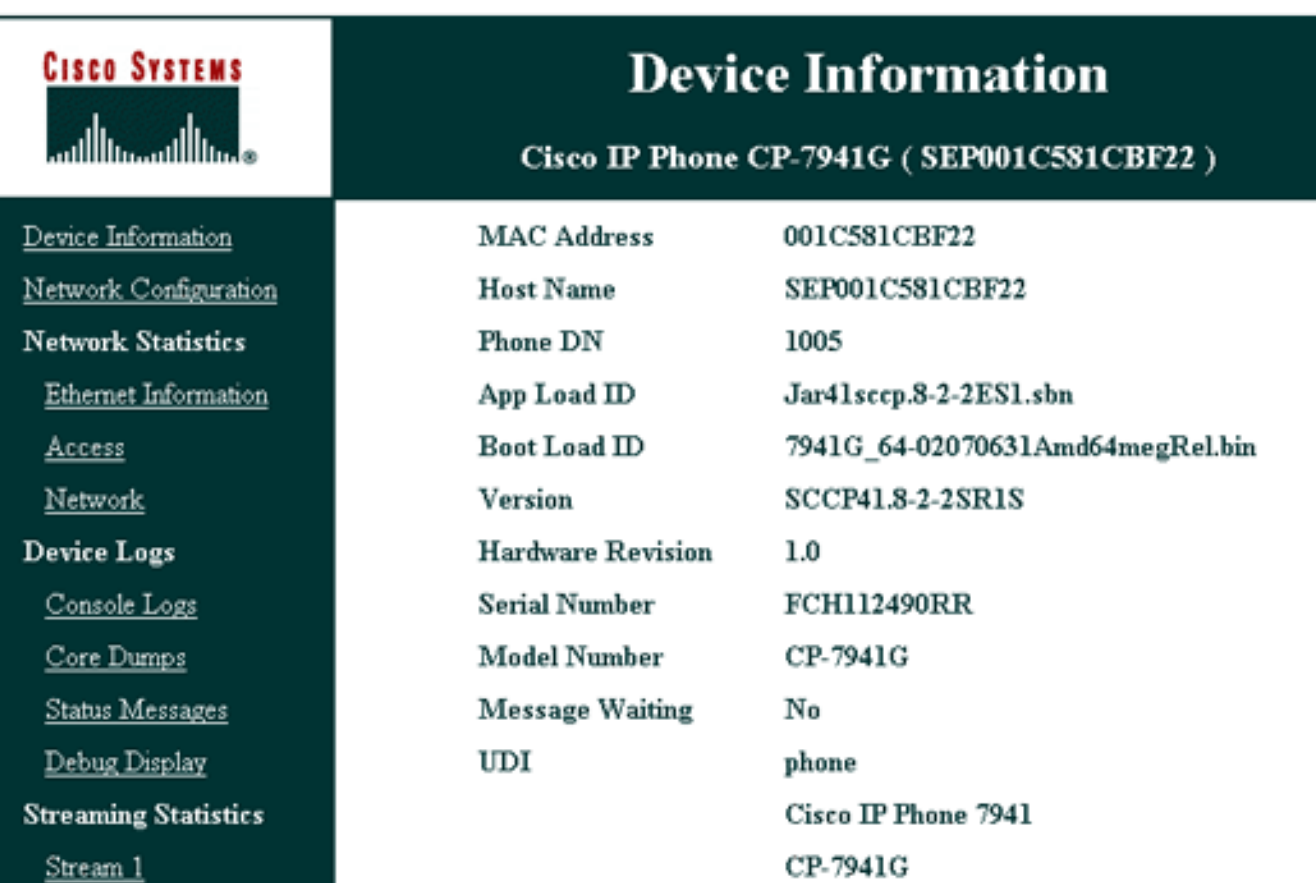

بهاتف .IP

وفيما يلي إرتباط إلى الفيديو الموجود على <u>[مجتمع دعم Cisco](https://supportforums.cisco.com/index.jspa)</u> الذي يشرح إجراء العثور على إصدار البرنامج الثابت قيد التشغيل على هاتف Cisco IP <u>كيفية العثور على إصدار البرنامج الثابت قيد التشغيل على هاتف Cisco IP</u>

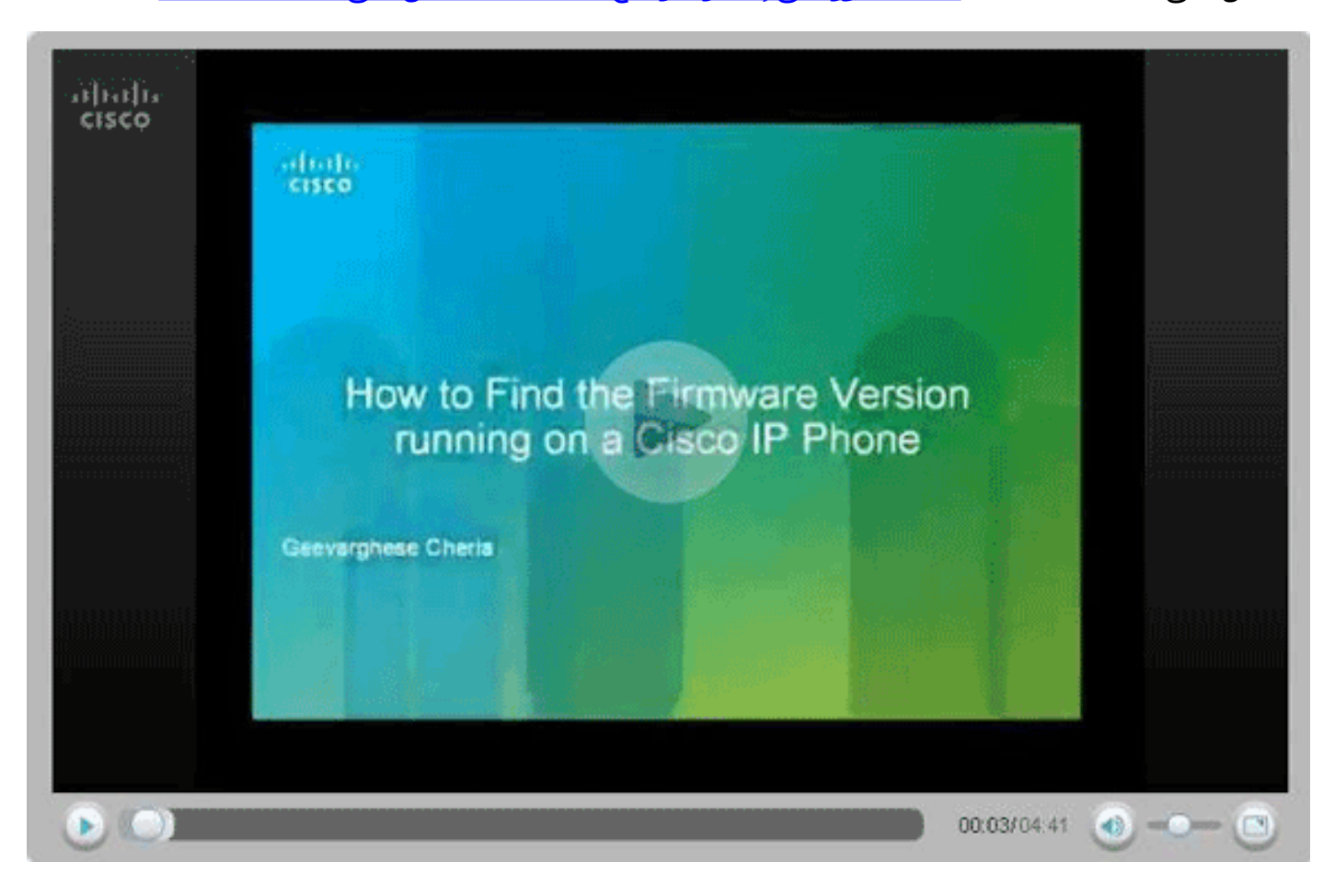

### <span id="page-4-0"></span><mark>معلومات ذات صلة</mark>

- <u>[دعم تقنية الصوت](//www.cisco.com/web/psa/technologies/index.html?c=268436015&referring_site=bodynav)</u>
- [دعم منتجات الاتصالات الصوتية والاتصالات الموحّدة](//www.cisco.com/web/psa/products/index.html?c=278875240&referring_site=bodynav)
- [استكشاف أخطاء خدمة IP الهاتفية من Cisco وإصلاحها](http://www.amazon.com/exec/obidos/tg/detail/-/1587050757/102-3569222-3545713?referring_site=bodynav)
	- [الدعم التقني والمستندات Systems Cisco](//www.cisco.com/cisco/web/support/index.html?referring_site=bodynav)

ةمجرتلا هذه لوح

ةي الآلال تاين تان تان تان ان الماساب دنت الأمانية عام الثانية التالية تم ملابات أولان أعيمته من معت $\cup$  معدد عامل من من ميدة تاريما $\cup$ والم ميدين في عيمرية أن على مي امك ققيقا الأفال المعان المعالم في الأقال في الأفاق التي توكير المالم الما Cisco يلخت .فرتحم مجرتم اهمدقي يتلا ةيفارتحالا ةمجرتلا عم لاحلا وه ىل| اًمئاد عوجرلاب يصوُتو تامجرتلl مذه ققد نع امتيلوئسم Systems ارامستناه انالانهاني إنهاني للسابلة طربة متوقيا.